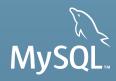

# MySQL Essentials

# **Learning the Basics**

Craig Sylvester

MySQL Principal Sales Consultant

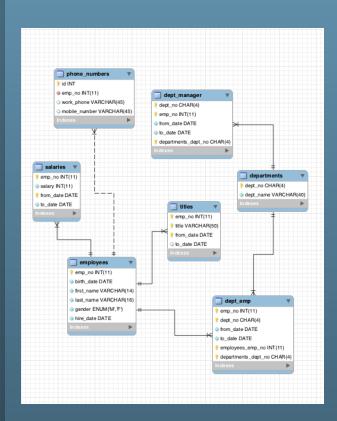

### **Agenda**

- What is MySQL?
- Installing and Configuring MySQL
- Application/Architecture Considerations
- Developing MySQL Applications
- MySQL on Windows
- MySQL Enterprise Edition

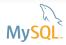

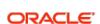

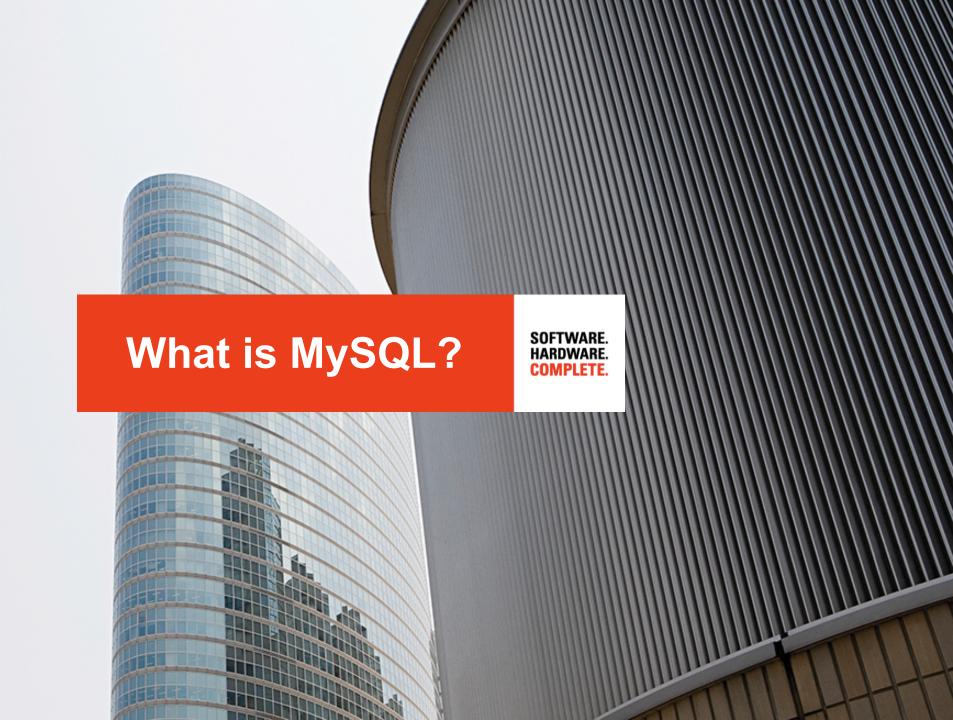

### My Experience with MySQL Is.....?

- ✓ I've never seen / used MySQL but really looking forward to learning more ...
- ✓ Downloaded and played around with it but nothing serious ...
- Have developed some websites / applications...
   they seem to work well most of the time ...
- DBA team at Facebook keeps bugging me to help ...

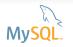

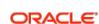

### MySQL is Everywhere

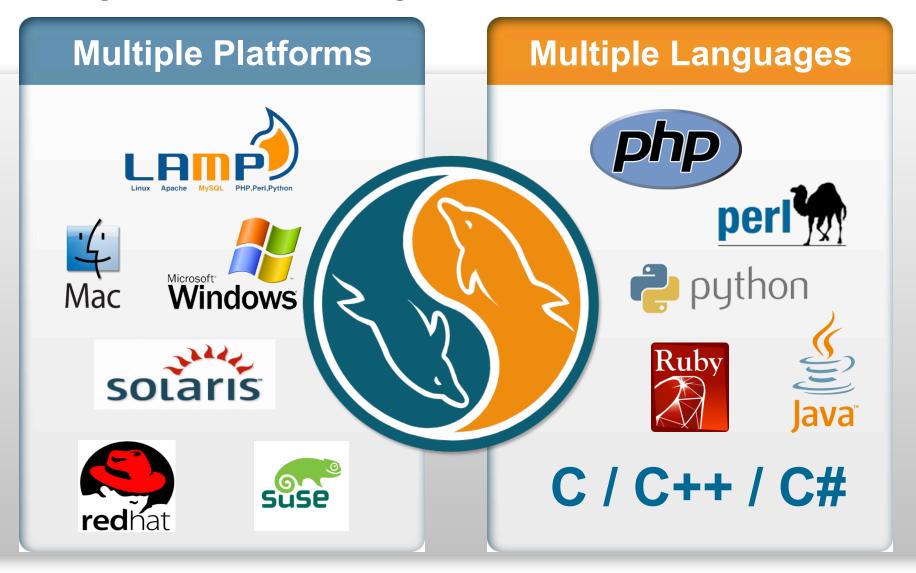

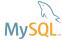

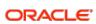

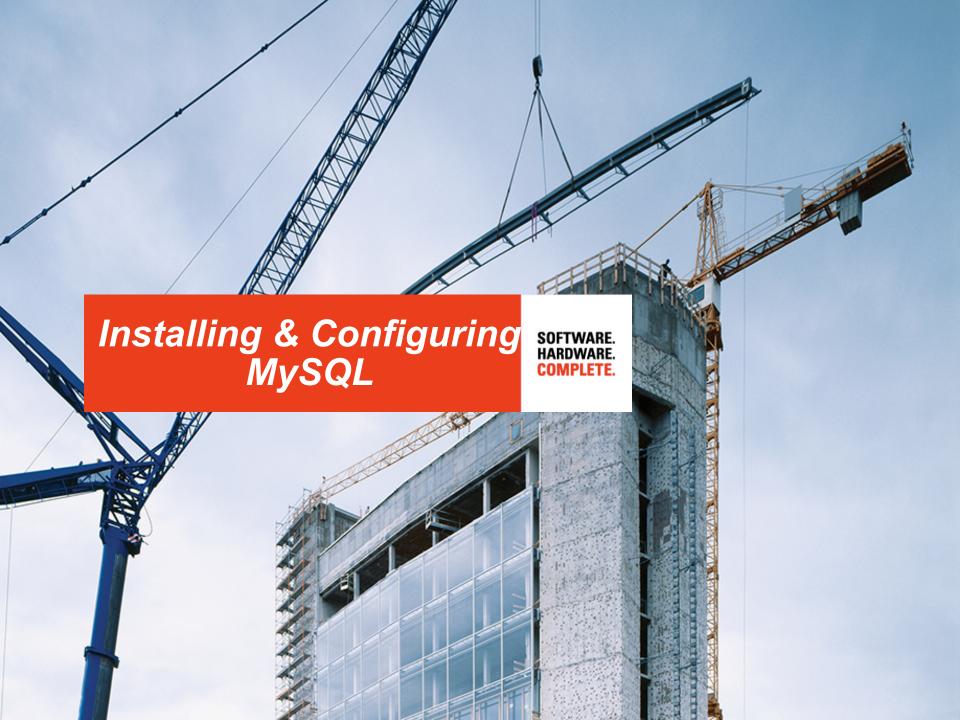

# MySQL Software Where to Download?

#### MySQL Enterprise

- Oracle E-Delivery (edelivery.oracle.com)
  - Commercial-licensed servers and add-ons
    - Enterprise Monitor
    - Enterprise Backup
    - Cluster Manager
- My Oracle Support (support.oracle.com)
  - Latest patch levels for commercial-licensed software

### MySQL Community

- MySQL Developer (dev.mysql.com)
  - GPL Binaries and Source Code
  - Documentation
- MySQL Labs (labs.mysql.com)
  - Experimental or preview releases

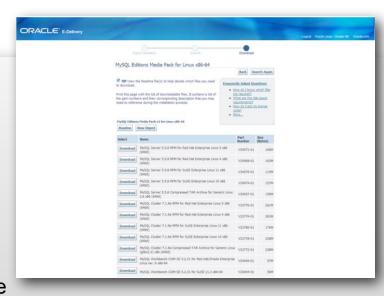

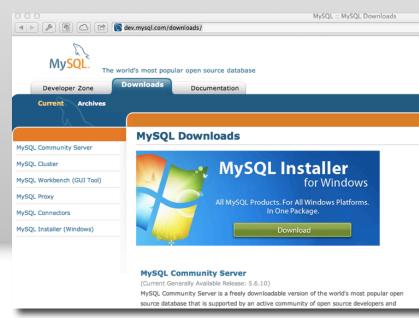

### **MySQL Software**

### **Installation Packages**

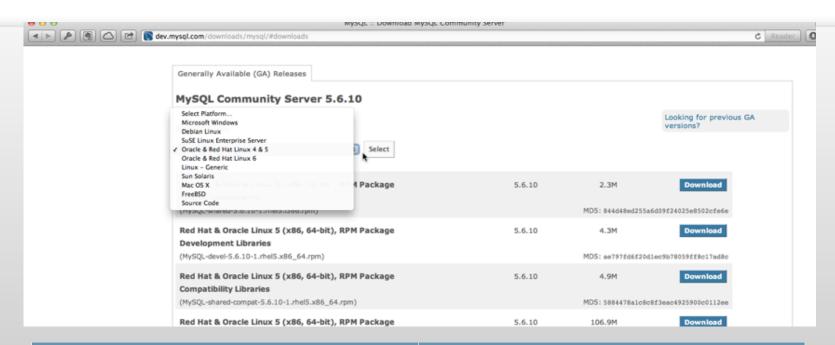

# Linux/Unix RPM Compressed TAR Distribution repository Windows MySQL Installer ZIP

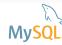

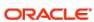

# The MySQL 15 Minutes Rule

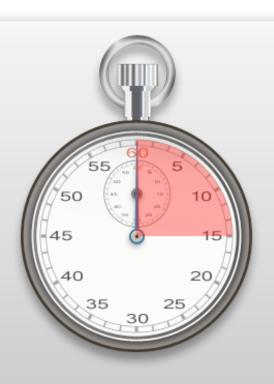

"Download, install and start using MySQL in 15 minutes."

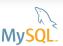

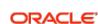

### Windows Installer

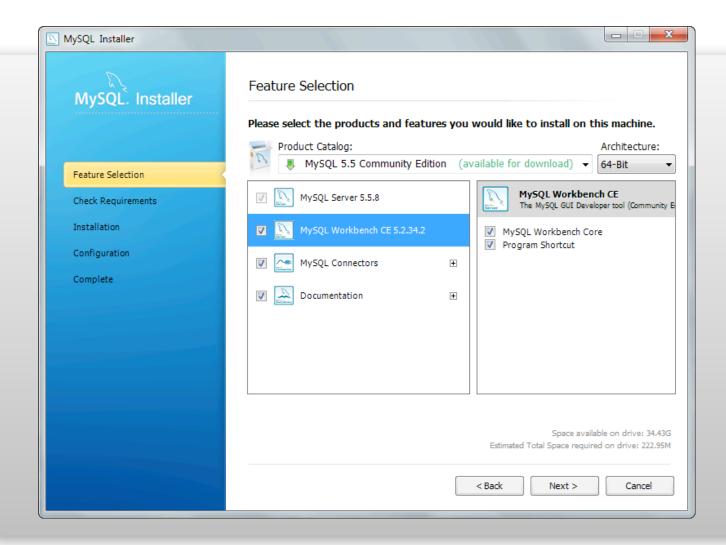

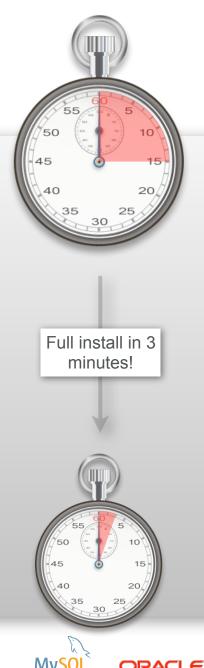

# MySQL Configuration Overview

- Highly configurable
- Command line options
- Configuration files
  - Plain-text, INI-like files with groups
  - Several configuration files (/etc, \$HOME, ...)
  - The last value takes precedence
- <exe> [--verbose] --help order of loading files
- SQL interface to get or change configuration parameters

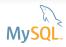

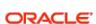

# MySQL Configuration

### **Post Installation**

- Where are the configuration files
  - my.cnf : /etc, /etc/mysql, /usr/local/mysql/
  - my.ini : C:\Program Files\MySQL\MySQL 5.6\
- Default configuration may need to be tweaked ...
  - Performance, ...
  - SQL\_MODE
  - AUTOCOMMIT

**—** ...

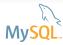

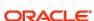

# **MySQL Configuration**

### **Post Installation**

### Secure the installation

- Do not run mysqld as 'root' (OS superuser or admin)
- Have separate directories (configuration, data, binary logs, ...)
- Change MySQL server's 'root' password
- Remove default/anonymous accounts
- In short:
  - Run mysql\_secure\_installation script on Linux/Unix
  - Use Configuration Wizard on Windows (default)

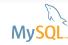

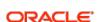

# MySQL Configuration

### **Client Programs**

| mysql       | Mysql command line/shell for SQL statements                                                                                                    |
|-------------|----------------------------------------------------------------------------------------------------|
| mysqladmin  | Performing administrative operations. You can use it to check the server's configuration and current status, to create and drop databases, and more                                                                      |
| mysqldump   | Used to export a database(s) for backup or transfer to another server. The dump contains SQL statements to create tables, populate it with data, or both. Can also generate files in CSV, delimited text, or XML format. |
| mysqlimport | Command-line interface to the LOAD DATA INFILE SQL statement                                                                                                    |
| mysqlshow   | Shows databases exist, their tables, or a table's columns or indexes.                                                                                                    |
| mysqlslap   | A diagnostic program designed to emulate client load for a MySQL server and to report the timing of each stage. It works as if multiple clients are accessing the server.                                                |

http://dev.mysql.com/doc/refman/5.6/en/programs-client.html

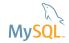

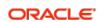

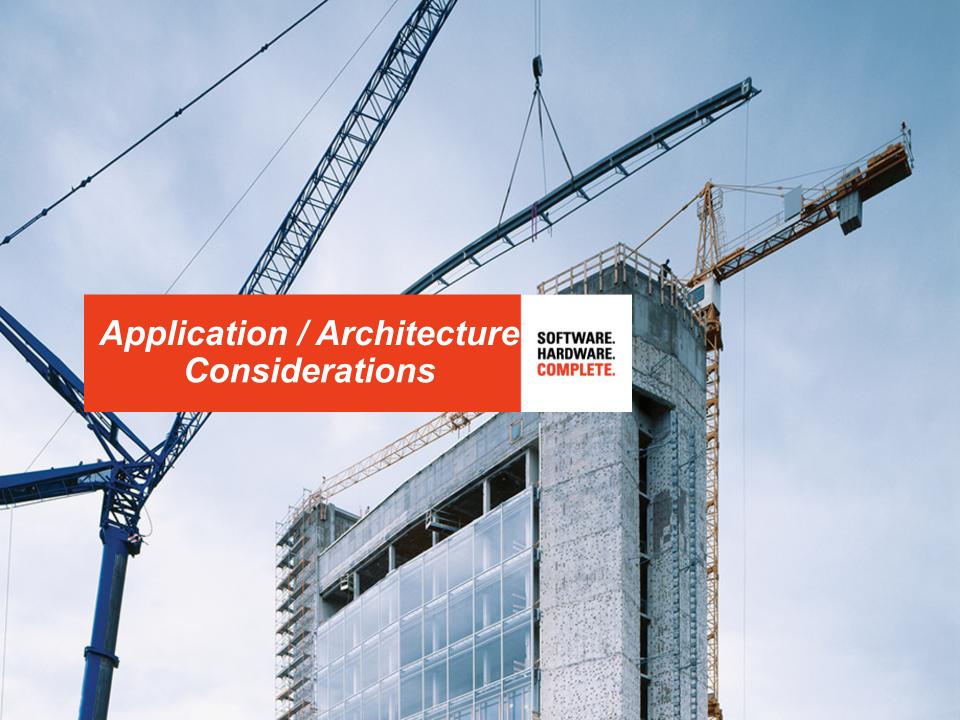

### MySQL Server Architecture

### Pluggable Storage Engines

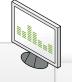

#### Connectors

Native C API, JDBC, ODBC, .Net, PHP, Ruby, Python, VB, Perl

#### **Enterprise Management** Services and Utilities

Backup & Recovery

Security

Replication

Cluster

Partitioning

Workbench

Information Schema

Performance Schema

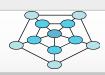

#### Connection Pool

Authentication – Thread Reuse – Connection Limits – Check Memory – Caches

#### SQL Interface DDL, DML, Stored Procedures. Views. Triggers, Etc..

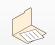

#### **Parser**

Query Translation, Object Privileges

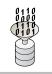

#### **Optimizer**

Access Paths, Statistics

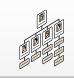

#### Caches

Global & Engine Specific

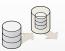

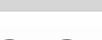

InnoDB

NDB/ MyISAM

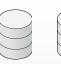

Etc...

#### **Pluggable Storage Engines** Memory, Index and Storage Management

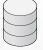

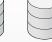

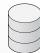

**Partners** 

Community

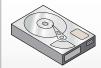

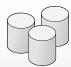

#### Filesystems, Files and Logs Redo, Undo, Data, Index

Binary, Error, Query, Slow, Audit

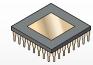

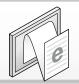

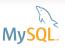

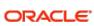

### MySQL Server Components Storage Engines

- Defines data storage and retrieval
- Defined per regular table
- Most known Storage Engines:
  - InnoDB (default since 5.5)
    - fully transactional, MVCC, FKs
  - MyISAM (default prior to 5.5)
    - NON-transactional, simple
  - NDB/Cluster
    - shared nothing, HA engine with transactional support
    - multi-master support

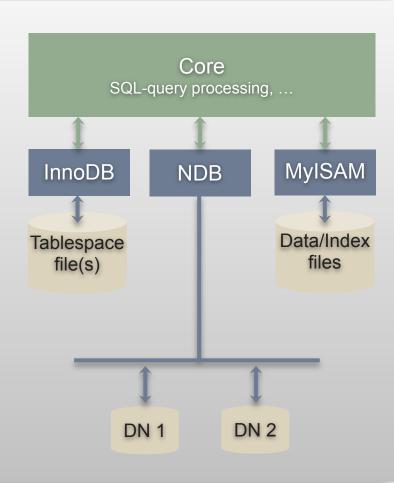

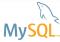

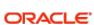

# MySQL Concepts Database

- Database or Schema
- Current database (per connection)
- Database a set of files in "the data directory"
- System database (mysql)
- Virtual databases:
  - INFORMATION\_SCHEMA
  - PERFORMANCE\_SCHEMA

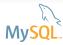

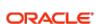

# MySQL Concepts SQL\_MODE

- Very important variable
- Affects data consistency!
- It might be remembered ...
  - ... or it might be not
- Thus: set it once for all in configuration file
- Recommended value is 'TRADITIONAL':
  - Equates to: STRICT\_TRANS\_TABLES, STRICT\_ALL\_TABLES, NO\_ZERO\_IN\_DATE, NO\_ZERO\_DATE, ERROR\_FOR\_DIVISION\_BY\_ZERO, TRADITIONAL, NO\_AUTO\_CREATE\_USER, NO\_ENGINE\_SUBSTITUTION
  - Additional options to consider
    - IGNORE\_SPACE, ANSI\_QUOTES

http://dev.mysql.com/doc/refman/5.6/en/server-sql-mode.html

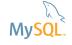

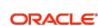

# MySQL Concepts User authentication

- MySQL authenticates "username@hostname"
  - MySQL user ≠ Unix (or Windows) user
  - Anonymous users supported (empty username field)
  - Hostname can be wildcarded
    - '%" = any host
    - %.mydomain.com or 192.168.1.%
      - For example: user1 below is two separate accounts

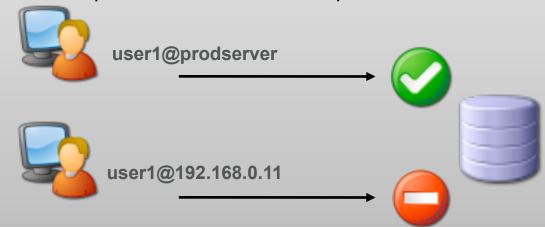

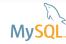

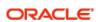

### MySQL Concepts

### **User authentication - Useful functions**

### SELECT USER()

- User name and host name provided by the client
- SELECT CURRENT\_USER()
  - User name and host name as authenticated by server

```
craig (world) > select user, host from mysql.user;
                          | host
          craig
          employee
          employee admin |
          root
                           127.0.0.1
          root
          agent
                           localhost
                           localhost
            7 rows in set (0.00 sec)
 craig (world)> select user(), current user();
                        | current user()
        craig@localhost | craig@%
            1 row in set (0.00 sec)
                 craig (world)>
```

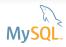

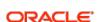

# MySQL Server Components Partitioning

- Horizontal partitioning (distribute rows, not columns)
- Partitioning types:
  - List
  - Range
  - Key/Hash
  - Columns
    - List
    - Range
- Sub-partitions are supported

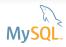

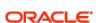

# MySQL Server Components Replication

- One-way, master and slaves
- Asynchronous or Semi-synchronous replication
- Replication formats:
  - Statement-based replication (SBR): propagate SQL statements
  - Row-based replication (RBR): propagate row changes
  - Mixed: SBR or RBR depending on the statement

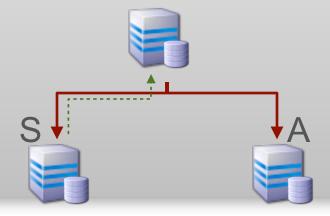

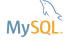

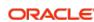

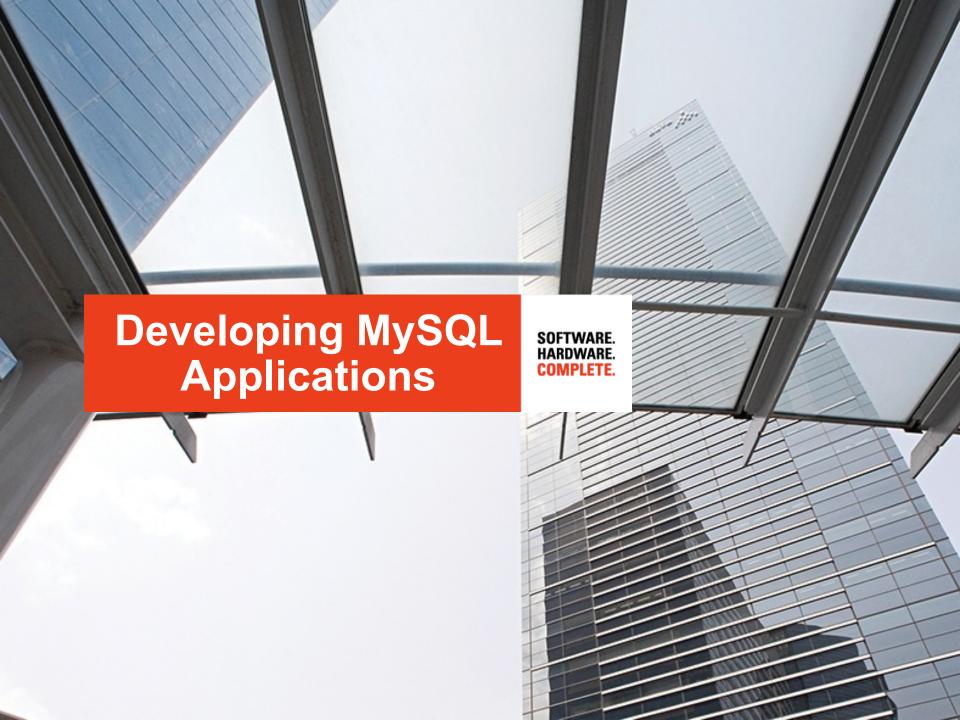

### MySQL Workbench

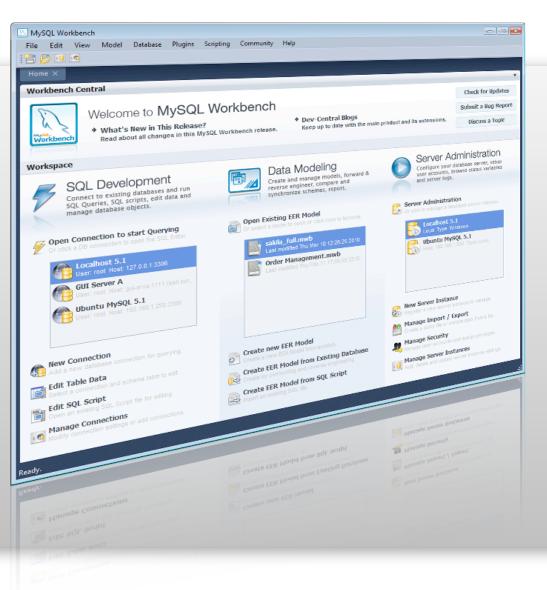

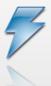

#### SQL Development

Connect to existing databases and run SQL Queries, SQL scripts, edit data and manage database objects.

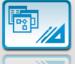

#### Data Modeling

Create and manage models, forward & reverse engineer, compare and synchronize schemas, report.

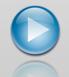

#### Server Administration

Configure your database server, setup user accounts, browse status variables and server logs.

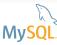

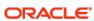

# MySQL - Standard-based Drivers Broad Language Support

### **Oracle Developed**

- ADO.NET Connector/NET
- ODBC Connector/ODBC
- JDBC Connector/J
- Python Connector/Python
- C/C++
  - Connector/C++
  - Connector/C
  - C API mysqlclient

### **Community Developed**

- Perl DBD::mysql
- Python MySQLdb
- Ruby DBD::MYSQL
- C/C++ MySQL++
- PHP
  - mysqli, ext/mysqli
  - PDO\_MYSQL
  - PHP\_MYSQLND

http://www.mysql.com/products/connector/

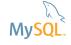

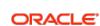

### **MySQL User Survey**

### Top Languages

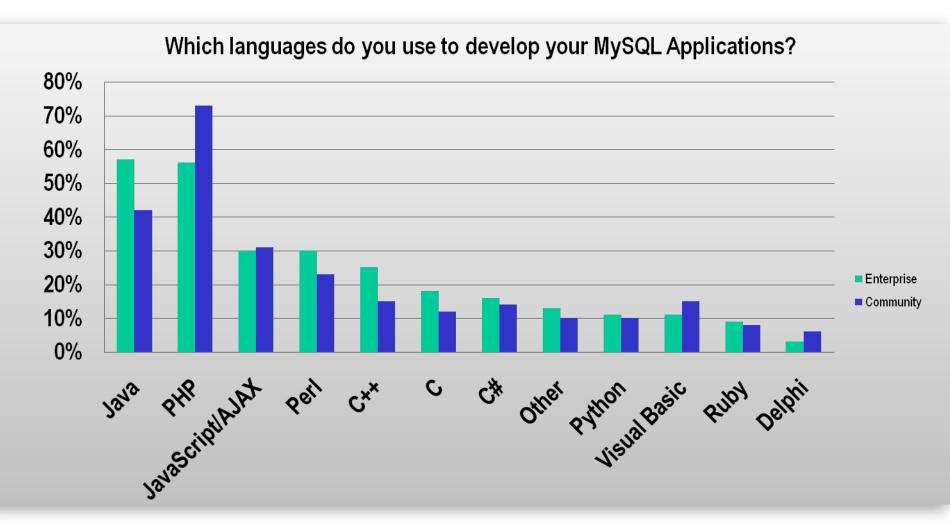

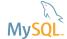

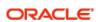

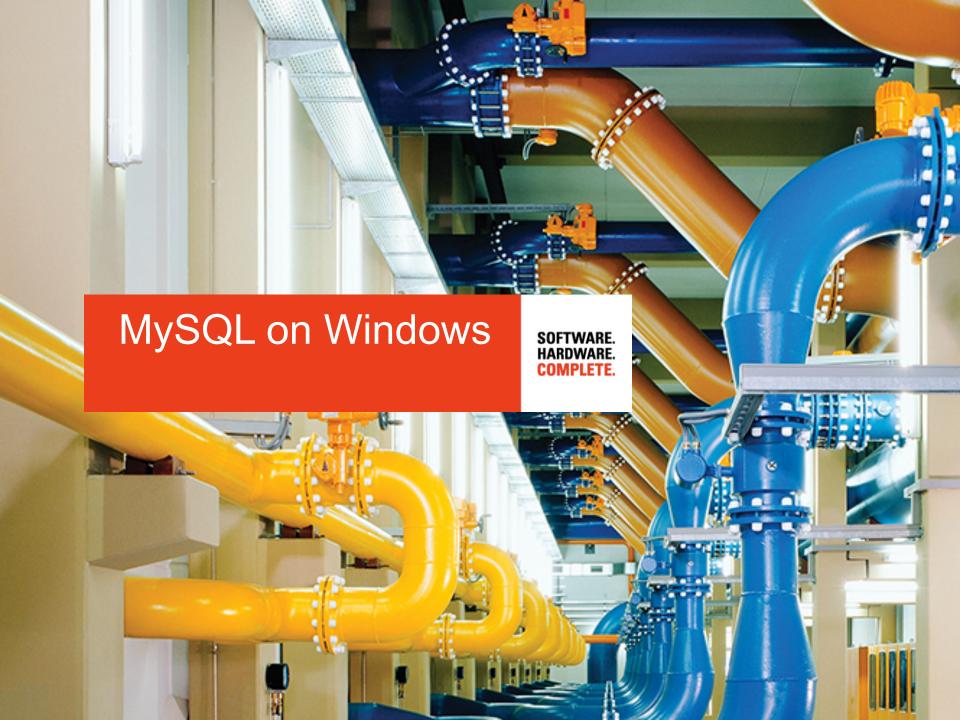

# MySQL on Windows Did you know?

# #1 Platform for MySQL ...

- + Development
- Deployment for Community Edition Users

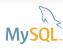

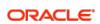

# MySQL on Windows Why?

Lower TCO

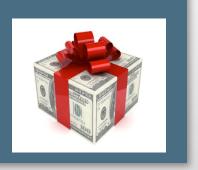

Performance and Scalability

Ease of Use and Administration

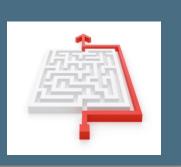

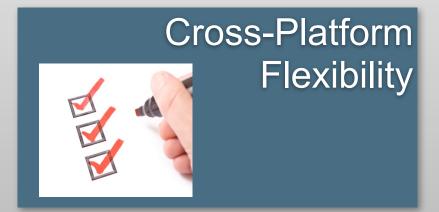

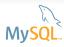

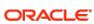

# MySQL on Windows

#### Connector/NET Resources

### Visual Studio integration

http://dev.mysql.com/doc/refman/5.6/en/connector-net-visual-studio.html

### Connector/Net is available for download at:

http://www.mysql.com/downloads/connector/net/

### Exploring MySQL in the Microsoft .NET Environment

http://dev.mysql.com/tech-resources/articles/dotnet/index.html

Using MySQL With .NET/C#/Visual Basic/Powershell http://dev.mysql.com/usingmysql/dotnet/

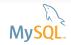

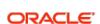

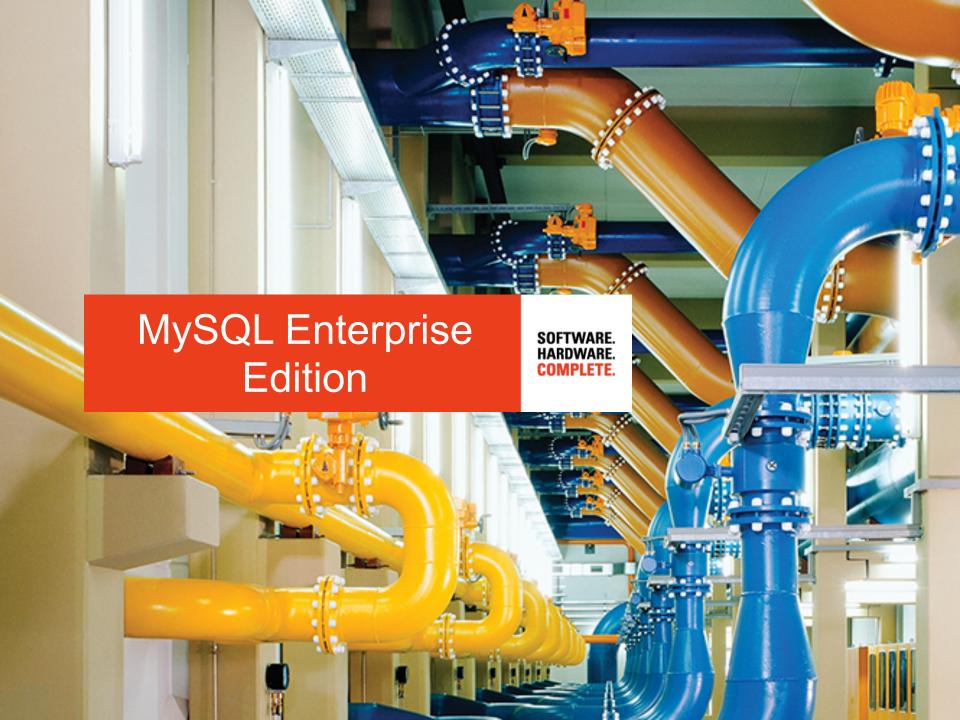

# **MySQL Enterprise Edition**

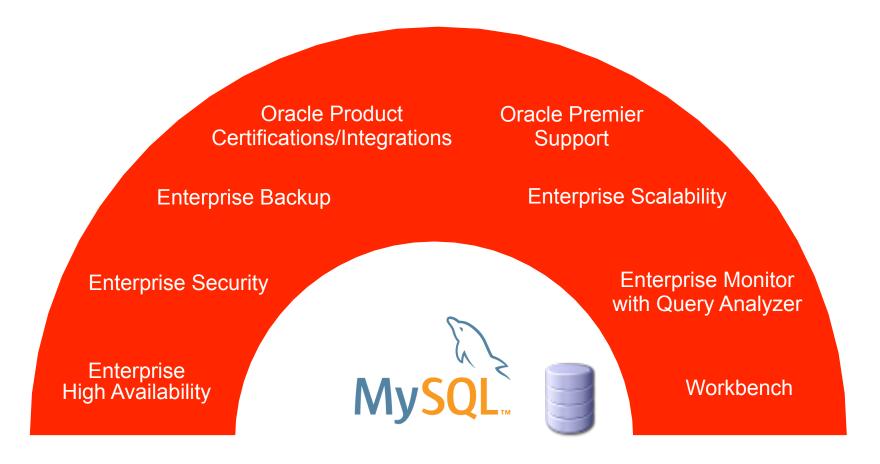

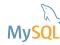

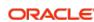

### **MySQL Enterprise Edition**

### **Enterprise Monitor**

Consolidated view

- EnterpriseSupport
  - SNMP
  - LDAP
  - Customizable
- Query Analysis with Correlation Graphs

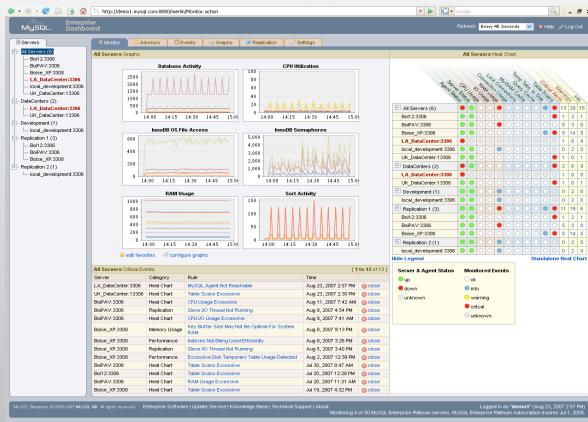

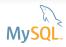

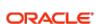

### **MySQL Enterprise Monitor**

### **My Oracle Support Integration**

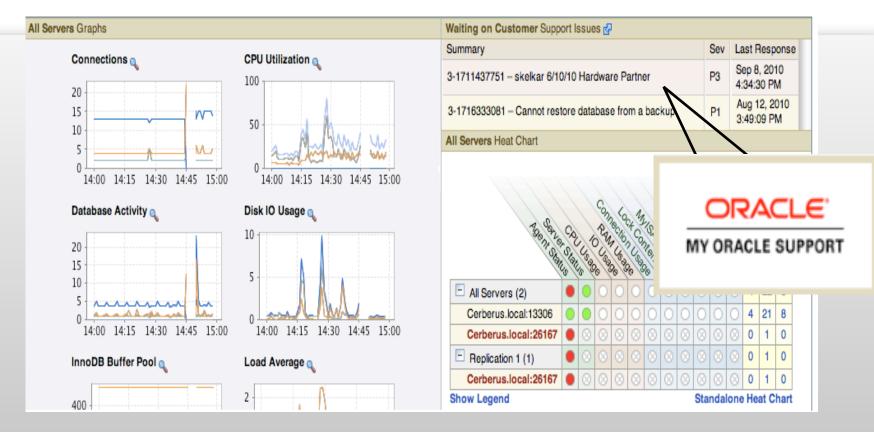

- Collect MySQL diagnostics and upload to MySQL Support
- Track MOS SRs from Enterprise Dashboard

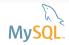

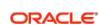

# MySQL Enterprise Edition

### **Enterprise Backup**

- Online Backup for InnoDB
- Full, Incremental, Partial Backups
  - Compression
  - Scriptable Interface
  - Streaming (Single File)
- Recovery Options
  - Point in Time
  - Full
  - Partial
- Metadata on status, progress, history
- Unlimited Database Size
- Cross-Platform
  - Windows, Linux, Unix
- Certified with Oracle Secure Backup

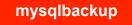

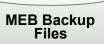

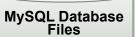

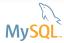

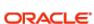

# MySQL Enterprise Edition Commercial Extensions

| Security  Authentication | <ul> <li>Support for SSO environments</li> <li>Linux: PAM (Pluggable Authentication Modules)</li> <li>Windows: AD, Native Windows Auth</li> <li>Pluggable Authentication API</li> </ul> |
|--------------------------|----------------------------------------------------------------------------------------------------|
| Security  Audit          | <ul> <li>Policies for logins and/or query activity</li> <li>Dynamically enable/disable audit stream</li> <li>Automatic log rotation based on size</li> <li>Auditing API</li> </ul>      |
| Scalability Thread Pool  | <ul> <li>Improves sustained performance and<br/>scale as user connections increase</li> <li>Thread Pooling API</li> </ul>                                                               |

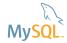

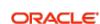

# MySQL Enterprise Edition HA - OVM Template for MySQL

- Oracle Linux with the Unbreakable Enterprise Kernel
- Oracle VM
- Oracle VM Manager
- Oracle Cluster File System 2 (OCFS2)
- MySQL Database (Enterprise Edition)

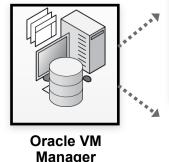

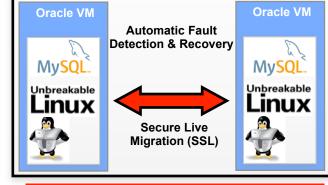

Oracle VM Server Pool

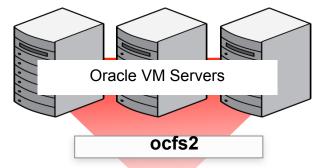

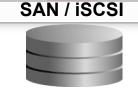

- Pre-Installed & Pre-Configured
- Full Integration & QA Testing
- Single Point of Support\*\*

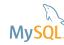

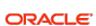

<sup>\*\*</sup> Technical support for Oracle Linux and Oracle Virtual Machine requires Unbreakable Linux Network subscription..

# MySQL Enterprise Edition HA - Windows Server Failover Clustering

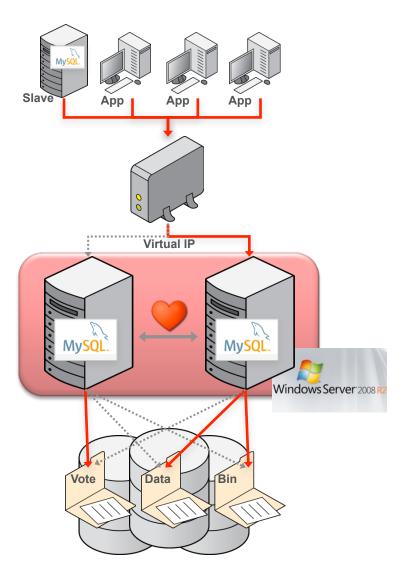

Technical support for Windows Server Failover Clustering must be sourced from Microsoft.

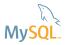

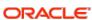

### **Summary**

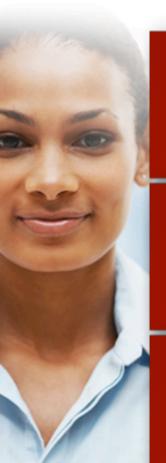

Oracle is driving MySQL Innovation

Build your Applications with MySQL using the technology you like most

Rely on MySQL Enterprise Edition For Web & Departmental Applications Across Your Organization

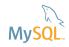

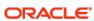

The preceding is intended to outline our general product direction. It is intended for information purposes only, and may not be incorporated into any contract. It is not a commitment to deliver any material, code, or functionality, and should not be relied upon in making purchasing decisions. The development, release, and timing of any features or functionality described for Oracle's products remains at the sole discretion of Oracle.

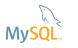

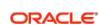

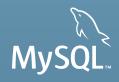

# Thank you!

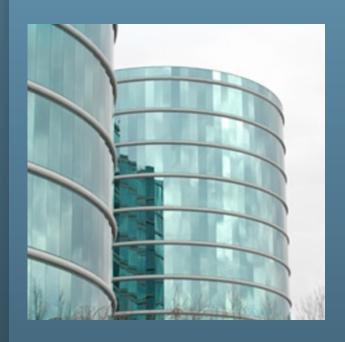